# Python 之安装第三方模块

作者:branda2019wj

原文链接:https://ld246.com/article/1557294976622

来源网站: [链滴](https://ld246.com/member/branda2019wj)

许可协议:[署名-相同方式共享 4.0 国际 \(CC BY-SA 4.0\)](https://ld246.com/article/1557294976622)

## **简介**

#### **今天笔者主要来简单介绍下在Python中如何安装第三方模块**

## **第一种情况:已经配置了环境变量**

#### **第一步:配置环境变量**

1 环境变量地址:C:\Users\branda\AppData\Local\Programs\Python\Python36\Scripts 2 进行环境变量设置

1) 进入环境变量设置页面: 计算机→属性→高级系统设置→高级→环境变量

2) 在用户变量中, 双击变量名为Path的数据, 然后进入编辑环境变量页面

3)在编辑环境变量页面,点击新建,然后输入路径地址: C:\Users\branda\AppData\Local\Progr ms\Python\Python36\Scripts即可

### **第二步:打开cmd,输入安装命令**

**打开cmd:win+R**

#### **安装命令:pip install xlwt**

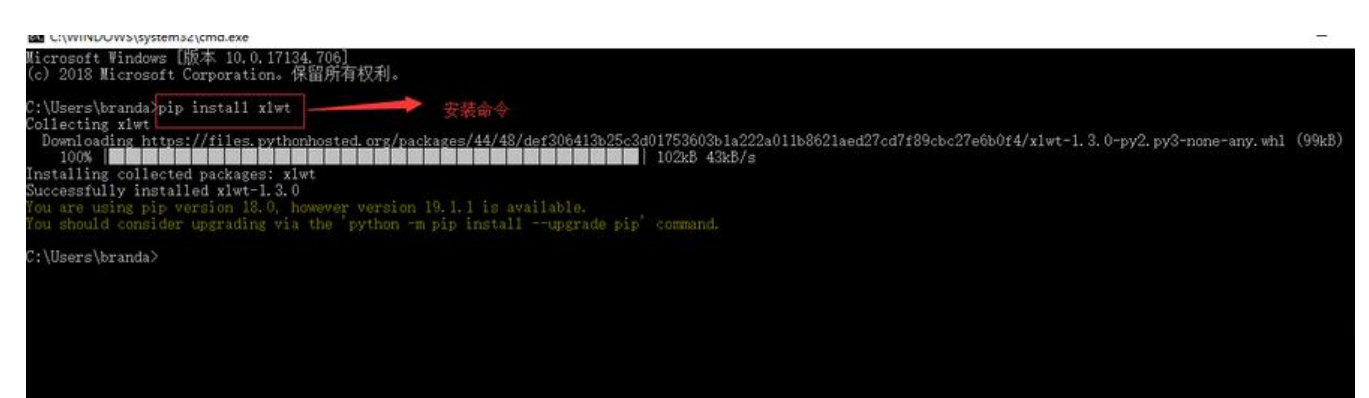

# **第二种情况:没有配置环境变量**

### **第一步:打开cmd,进入到指定安装目录下**

win+R

cd C:\Users\branda\AppData\Local\Programs\Python\Python36\Scripts

注意: 如果上面进入的不是C盘, 需要输入切盘符: D: (英文状态下)

#### **第二步:输入安装命令**

进入到指定目录下后, 输入安装命令: pip instal xlwt

#### **以上,over**

原创申明:以上内容都是笔者个人经验总结,仅供参考,如需转载,请注明出处